## **Настройка каналов.**

Нажимаем кнопку **Меню** на пульте и выбираем раздел **Каналы**.

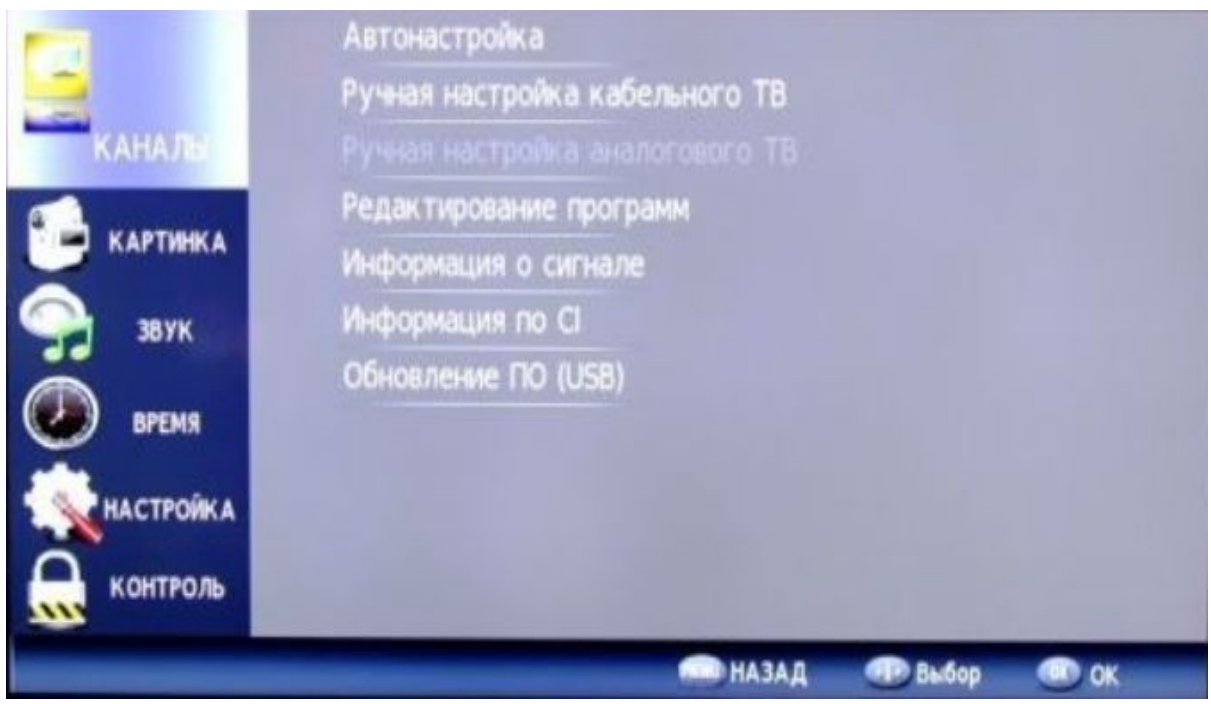

Далее выбираем пункт **Автонастройка** и выбираем тип **DVB-C**.

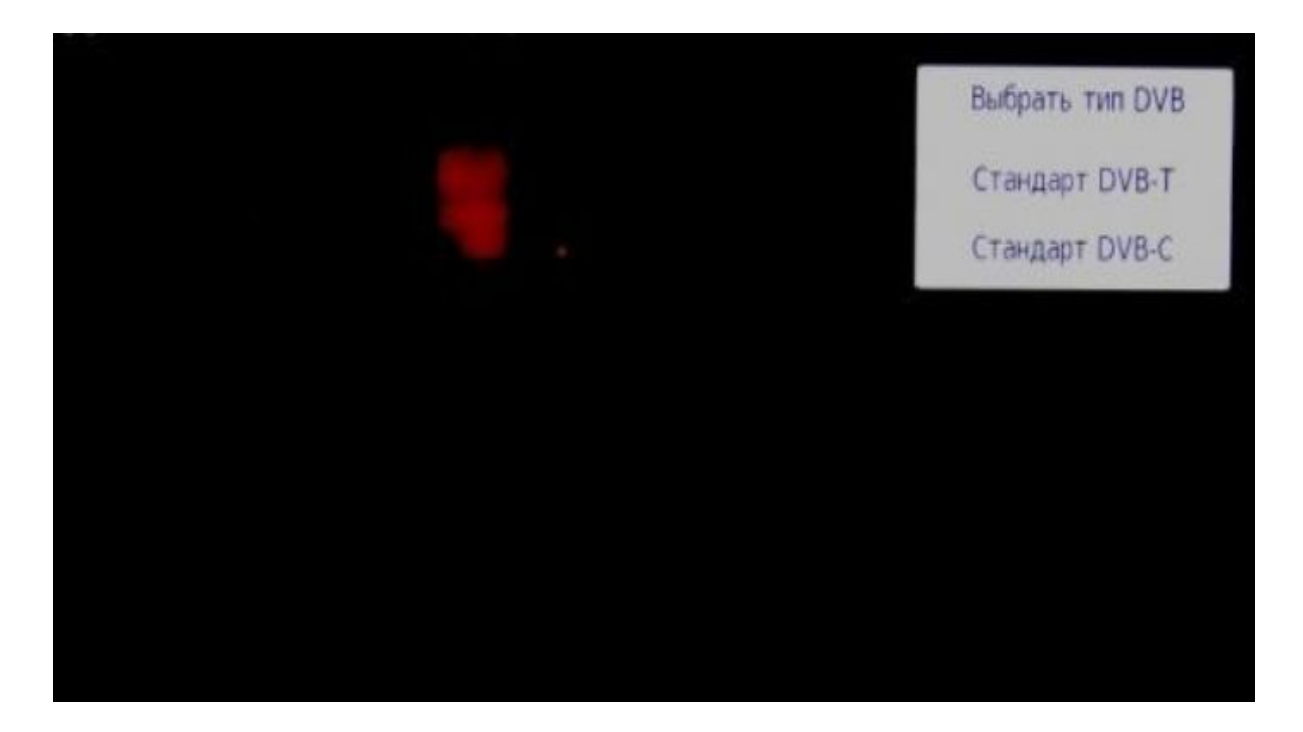

Далее выбираем **Тип настройки** - DTV(цифровые), **Режим сканирования** устанавливаем **Полный**, страну выбираем Россия.

**Примечание:** При необходимости можно выбрать тип поиска быстрый и выполнить поиск по частотам согласно ЧТП.

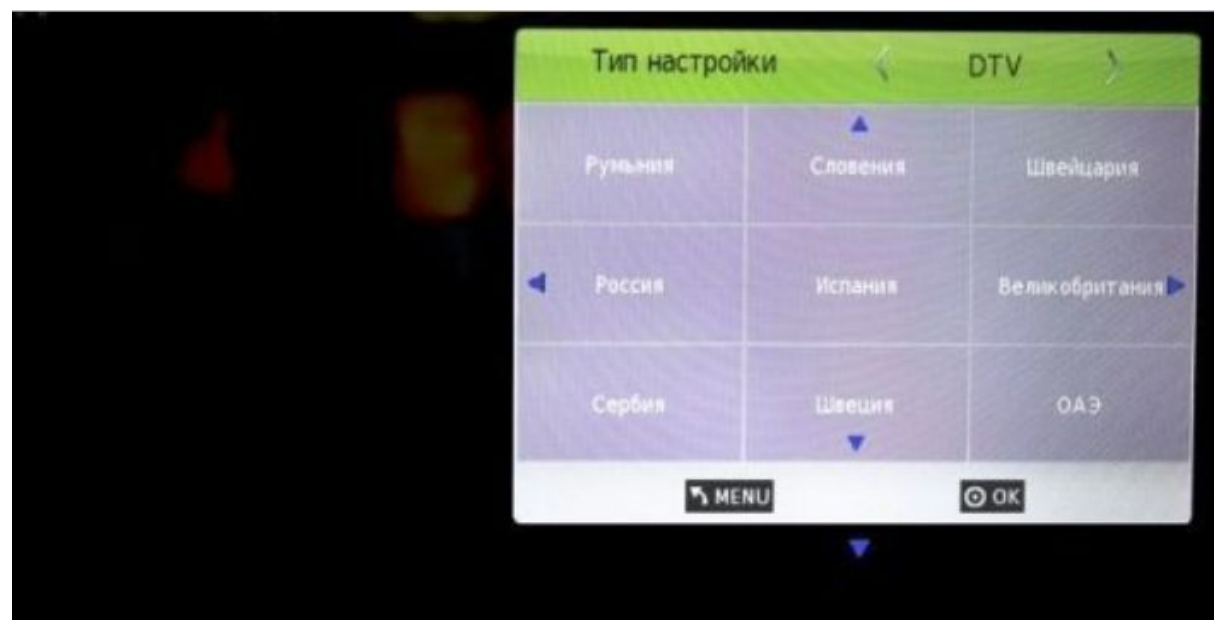

После чего начнется **Автопоиск**.

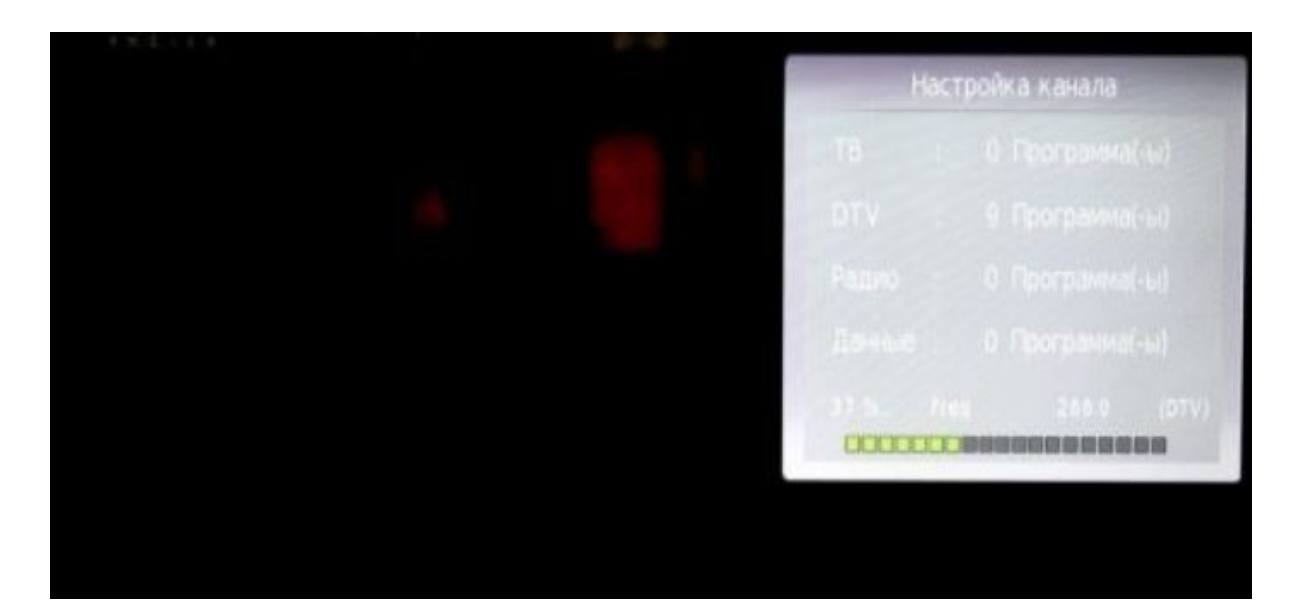